# TRANSCEIVER RS485/EXTA FREE ZMRXM01

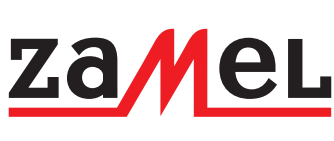

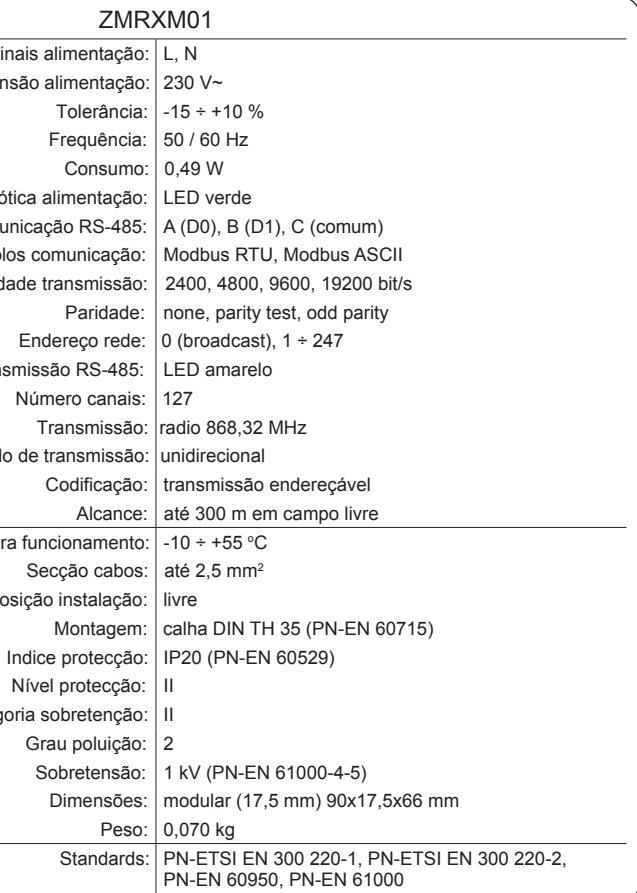

**Assin. e carimbo Distribuidor, data de compra**

6. A garantia do fabricante é válida na República da Polónia.

**APLICAÇÃO** RS485/EXTA FREE transceiver ZMRXM01 permite transmitir sinais controlo de um controlador PLC (que está instalado no quadro eléctrico) para os dispositivos do sistema de controlo EXTA FREE  $\bullet$ (O recetor rádio ZMROP01, controlador estore ZMSRP02).  $\epsilon$ **PLC** 20.00 **SERIA SWIATLO KORYT**  $\widehat{\mathsf{F}}$ **ROLETA DOL**  Os dispositivos ZAMEL que contêm este símbolo podem cooperar em conjunto. **GARANTIA** A garantia do produto é de 24 meses 1. ZMIE ZAMEL SP. J. assegura 24 meses de garantia para este produto 2. A garantia de fabricante não cobre qualquer uma das seguintes ações: a) danos mecânicos durante o transporte, carga / descarga ou outras quaisquer circunstâncias, b) danos causados pela montagem incorreto ou má utilização do produto, c) danos causados por modificações não autorizadas efectuadas pelo COMPRADOR ou outras terceiras partes aos produto ou outros dispositivos necessárias para o funcionamento do produto, d) danos causado por atos da natureza ou outros incidentes independentes do fabricante. 3. O COMPRADOR deve efetuar qualquer reclamação por escrito ao distribuidor ou a ZMIE ZAMEL SP. J. 4. ZMIE ZAMEL SP. J. É legalmente responsável pelo processo de reclamação de acordo com a legislação atual na Polónia. 5. ZMIE ZAMEL SP. J. Procederá á reclamação de acordo com o juízo da mesma: reparação do produto, substituição ou devolução.

7. Os direitos legais do COMPRADOR em qualquer legislação aplicável contra o revendedor do contrato da

compra ou não são afectados por esta garantia.

**ZAMEL Sp. z o. o.** ul. Zielona 27, 43-200 Pszczyna, Poland Tel. +48 (32) 210 46 65, Fax +48 (32) 210 80 04 **www.zamelcet.com**, e-mail: marketing@zamel.pl za Mel exta free **Portugal: SKUA Technology Lda Rua da Quintã - Pavilhão 21, Braga w[ww.extafree.zamel.](www.extafree.pt)pt e-mail: mail@zamel.ptDESCRIÇÃO DADOS TÉCNICOS** O dispositivo ZMRXM é usado para ZMRXM01 econtrolar o sistema wireless EXTA FREE, **Term** através de um controlador industrial ou PC Tensão alimentação: | 230 V~ computador, equipado com interface rede Tolerância: | -15 ÷ +10 % RS-485, que use o protocolo Modbus para comunicar. Este dispoditivo permite adicio-Frequência: | 50 / 60 Hz nar dispositivos EXTA FREE á instalação  $Consumo: | 0,49 W$ existente com fios (controladodspela rede Sinalização RS-485) para aumentar a gama de possibi-Terminais com lidades do sistema sem fios adicionais. Protocc O dispositivo ZMRXM01 em ligação com um controlador industrial, permite o controlo Velocidade transmissão: 2400, 4800, 9600, 19200 bit/s automaticamente recetores wireless (crian-Paridade: | none, parity test, odd parity do estados de iluminação, ligar automatico Endereço rede:  $\vert 0 \rangle$  (broadcast), 1 ÷ 247 ou ligar com tempo ajustado). Sinalização ótica tran Número canais: | 127 Transmissão: radio 868,32 MHz Métoc Codificação: | transmissão endereçável **FUNÇÕES** Alcance: | até 300 m em campo livre Temperatura C ● cooperação com os recetores e transmisso-Secção cabos:  $\vert$  até 2,5 mm<sup>2</sup> res do sistema de controlo EXTA FREE, Posição instalação: | livre ● cooperação com dispositivos que operem no standard MODBUS (ex. PLC program-Montagem: | calha DIN TH 35 (PN-EN 60715) ador controlável, PC computadores), Indice protecção: IP20 (PN-EN 60529) ● possibilitdade de controlo independente Nível protecção: | II até 127 recetores, Categ ● instalação em calha no quadro eléctrico, Grau poluição: | 2 ● grande alcance operação (até 300 m), Sobretensão: 1 kV (PN-EN 61000-4-5) · o envio da informação e alimentação são Dimensões: | modular (17,5 mm) 90x17,5x66 mm oticamente sinalizadas, Peso: 0,070 kg ● possibilidade de aumentar o alcance de Standards: PN-ETSI EN 300 220-1, PN-ETSI EN 300 220-2, operação através da instalação do dispo-PN-EN 60950, PN-EN 61000 sitivo ZMRTN01. **ASPECTO** O dispositivo deve ser ligado à rede eléctrica de acordo com as normas vigentes em cada país. Terminais alimentação (L, N) Siga as ligações determinadas nes-- 21 te manual de instruções<br>Actividades relacionadas com a Actividades relacionadas com a instalação de conexão e controlo **AVISO** Antena devem ser realizados por electricistas qualificados que estão familiarizados com as instruções e as funções do dispositivo. A remoção da tampa anula a garantia e pode causar Sinalização ótica entrada tensão choque eléctrico. Sinalização ótica transmissão RS-485 Antes da instalação, certifique-se que os cabos de co-nexão não estão sob tensão. Para o funcionamento Terminal antena adequado é necessário uma boa armazenagem, transporte e utilização. Botão programação A instalação não é aconselhável nos seguintes casos: falta de componentes, dano ou deformidade. No caso de uma avaria, contacte o seu distribuidor  $\overline{\phantom{a}}$ *Uố*(à[|[Æỹåô&ææğ:[ÆŭæAl^&||@B  $C \epsilon_{\scriptscriptstyle{1471}}$ *•^|ææåæ*\$b^*Á* <sup>2</sup> *J*aa{^}*q* • Terminais Comunicação RS-485 (A, B, C) *N.&d&Q* • ÁÁ |^&d5} &Q • È

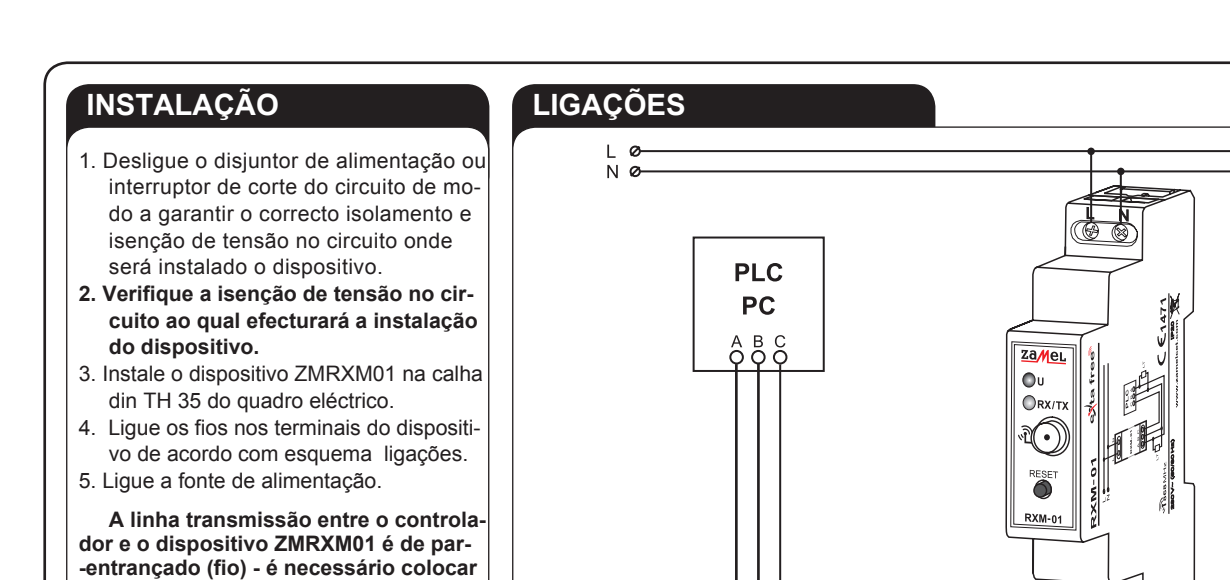

**a linha de massa num ponto. Resistências (terminadoras) de 120 Ω devem ser colocadas no inicio e no fim da linha.**

D0 D1

RT RT

**PROGRAMAÇÃO RECETOR**

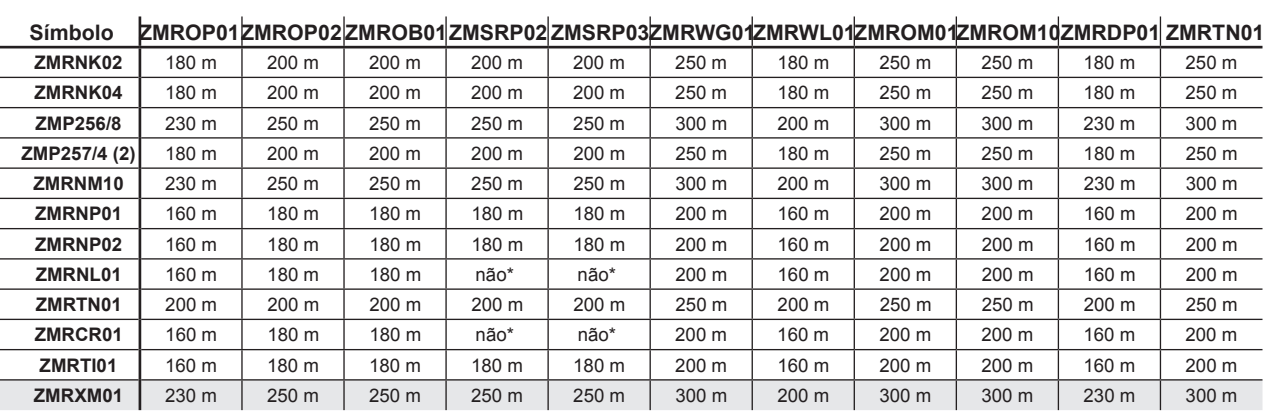

\* - transmissores de 1-canal não funcionam com controladores de estores

**ATENÇÃO: Os alcances fornecidos correspondem a campo aberto - numa condição ideal sem qualquer obstáculos naturais ou artificiais. Se houver alguns obstáculos**  entre o transmissor e o receptor, é aconselhável diminuir o alcance de acordo com: madeira e plástico - entre 5 a 20%, tijolos - de 10 a 40 %, betão- de 40 a 80%, metal - de **90 a 100% , vidro - de 10 a 20%. Linhas eléctricas de média ou alta tensão, transmissores de rádio e televisão, transmissores GSM perto de um dispositivo do sistema, têm influência negativa no alcance.** 

## **ACÇÃO**

código do borão 1 no dispositivo . O LED vermelho do ZMROM01 rimeiro pisca, depois o sinal fica constante).

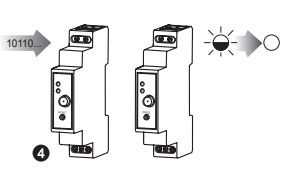

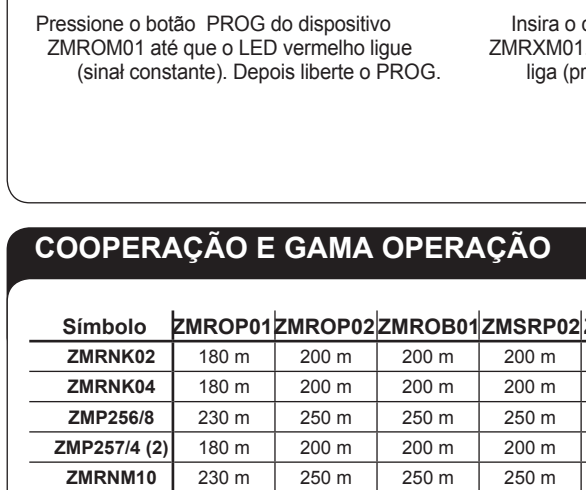

**ATENÇÃO: De modo a alterar os parâmetros de transmissão, é necessário apagar o bit de bloqueio gravação na configuração. Após alterar o conteudo na configuração, parâmetros transmissão são atualizados após enviar a resposta (no modo broadcast o dispositivo não envia respostas).**

Um computador PC equipado com interface RS-485 pode controlar (é possivel usar um conversor RS-485 ao invés de RS-23 ou USB) ou um software (ex. a aplicação BitBoy).

### **BOTÃO RESET**

1 pressão curta (<2 seg.): transmissão rádio do código de um botão 1.

- 2 pressão curta (<2 seg cada): transmissão rádio do código de um botão 1.
- 1 pressão longa (>2 seg.): RESET dispositivo.

2 pressão curta (<2 seg. cada) + 1 pressão longa (>2 seg.): RESET dispositivo - retorna ás definições fábrica

- (endereço Modbus, parâmetros transmissão).
- LED verde a piscar a combinação pressionada escolhida foi confirmada.

Insira o código do borão 1 no dispositivo ZMRXM01. O LED vermelho do ZMROM01 liga (primeiro pisca, depois o sinal desliga-se – O TRANSMISSOR FOI MEMORIZADO.

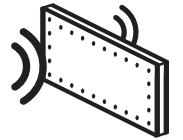

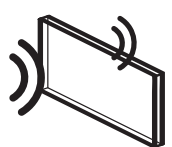

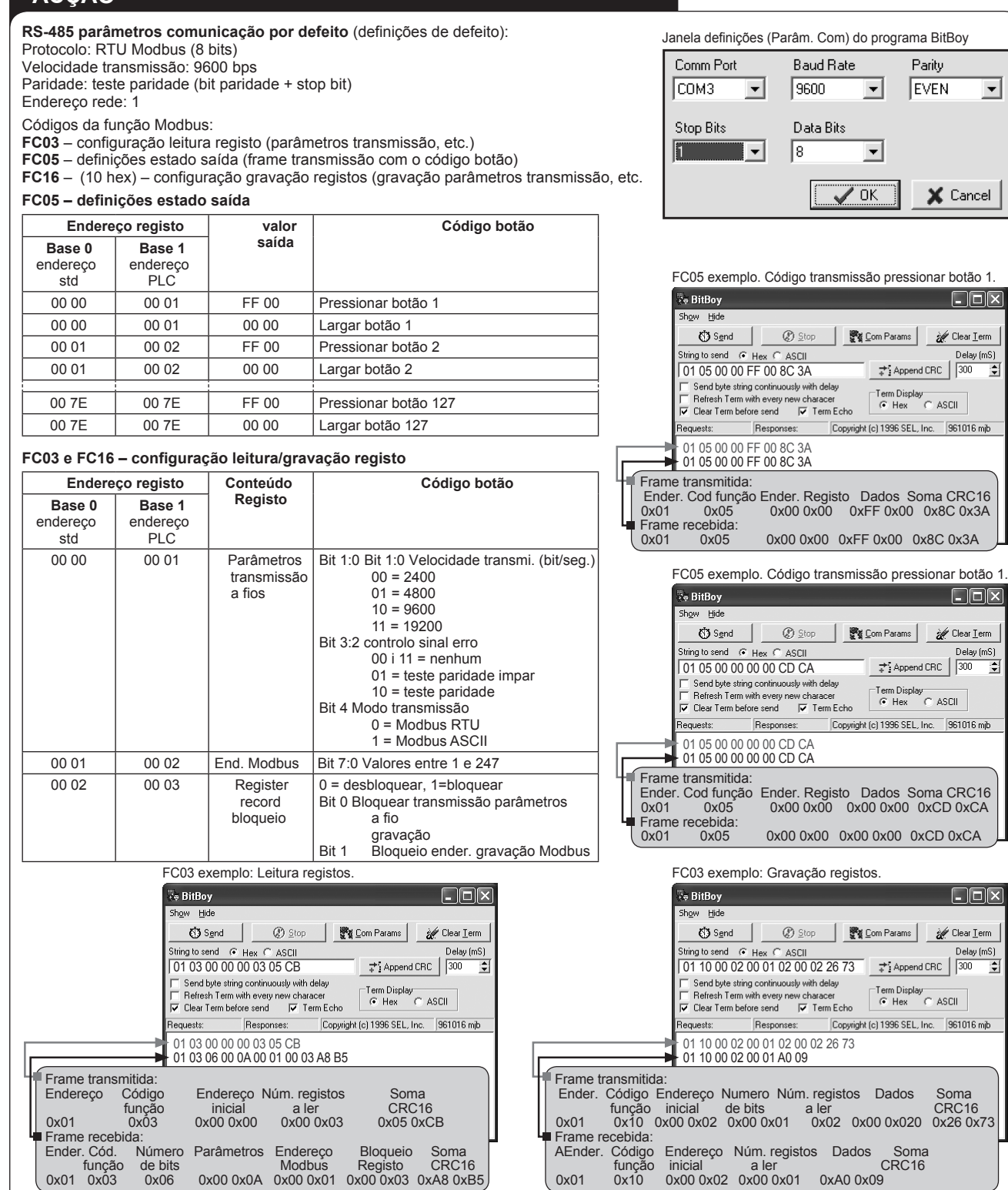

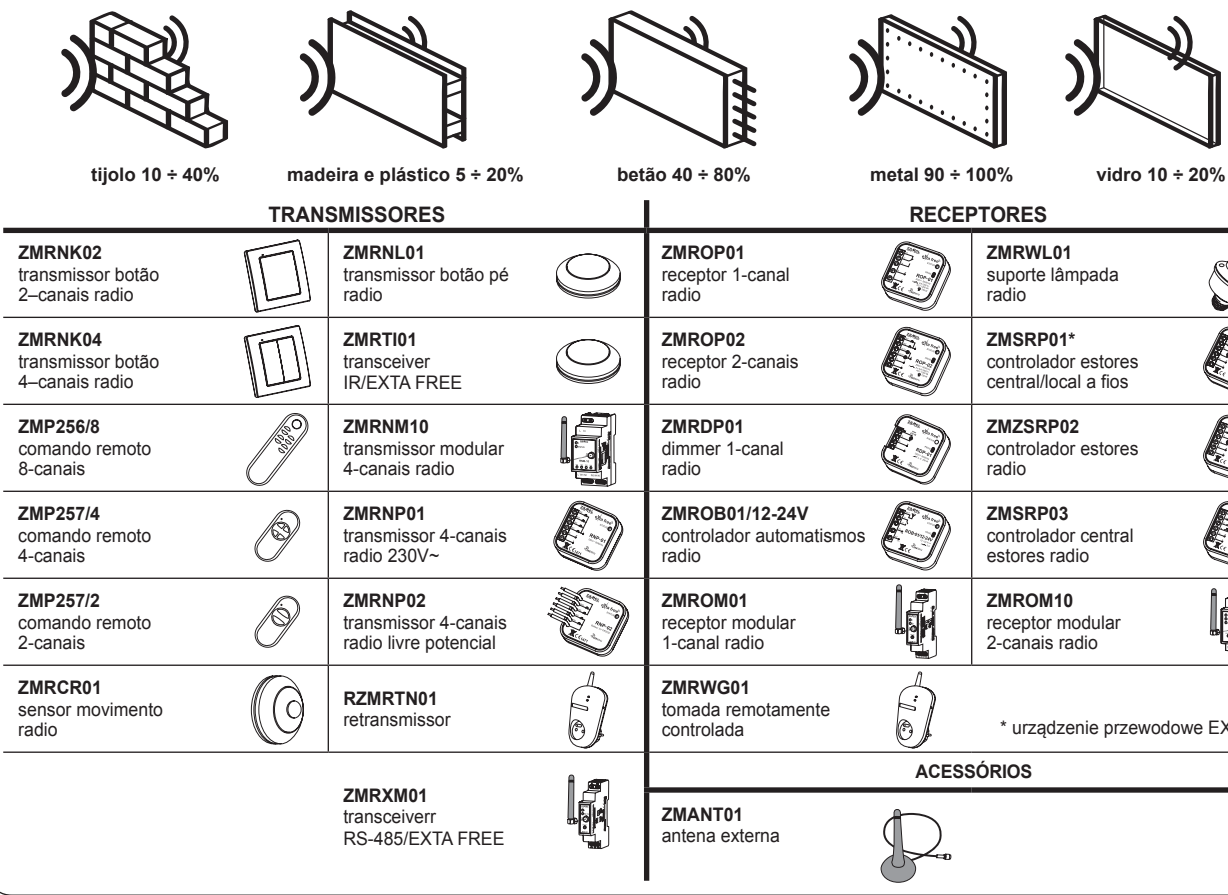

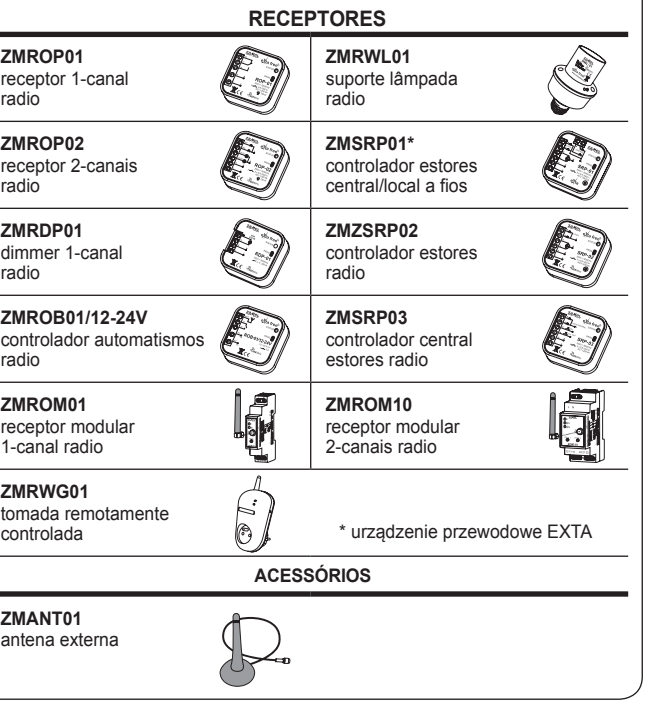

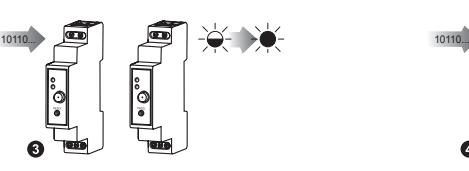